# Programming Power...

# Powerful FREE configuration software with legendary ease of use

C-more's mission is to make you feel like a touch panel configuration expert. So we put in many tools to make your job go faster and more effeciently. Even simple things, such as object configuration boxes, have improved. We think you'll be able to do more with *C-more* in even less time!

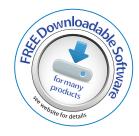

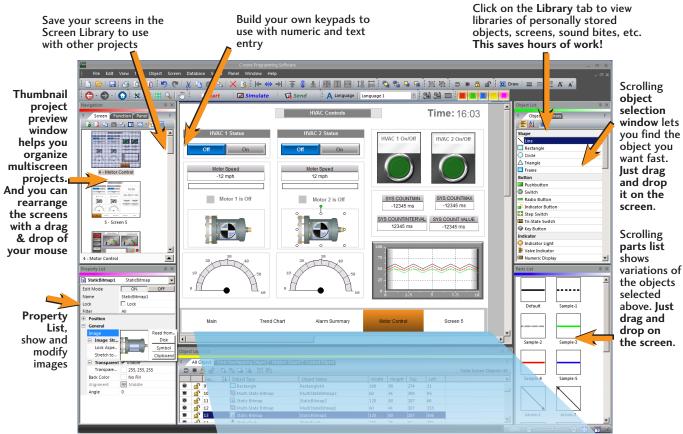

Lock/Unlock Object- This editing tool disables edits to objects that are locked. Once Locked, the object will remain locked and saved within the software. Reduces edit mistakes to objects when multiple users may be accessing or editing a project.

> Hide/Unhide Object feature- This editing tool allows hiding objects that may interfere with editing other objects on the screen, such as Pop-up window objects.

Object Layer List Window shows all the objects on the active screen. Quickly select an object from the list to edit or highlight the Object.

| ® O   □ □ □ □   □ □   □ |            |         |                       |                  |       | Total Screen Objects: 9 |     |      |   |
|-------------------------|------------|---------|-----------------------|------------------|-------|-------------------------|-----|------|---|
| V                       |            | Lay 🕌 ↓ | Object Type           | Object Name      | Width | Height                  | Тор | Left |   |
| 90                      | <u>_</u>   | 1       | BarMeter              | BarMeter 1       | 140   | 120                     | 370 | 20   |   |
| 36                      | <b>₫</b>   | 2       | ☑ DigitalClock        | DigitalClock1    | 290   | 40                      | 10  | 490  |   |
| •                       | <b>■</b>   | 3       | Group                 | Group1           | 140   | 300                     | 60  | 20   |   |
| 9                       |            | 3-1     | - 1231 NumericDisplay | NumericDisplay 1 | 120   | 50                      | 290 | 30   |   |
| 96                      | <b>a</b> € | 3-2     | - PushButton          | Pushbutton3      | 120   | 50                      | 220 | 30   |   |
| 36                      | <b>a</b> ₽ |         | - PushButton          | Pushbutton2      | 120   | 50                      | 150 | 30   |   |
| •                       | <b>₫</b>   | 3-4     | - PushButton          | Pushbutton 1     | 120   | 50                      | 80  | 30   |   |
| •                       | <b>₫</b>   | 3-5     | Lame                  | Frame 1          | 140   | 300                     | 60  | 20   |   |
| •                       | <b>₫</b>   | 4       | Screen. *ector        | ScreenSelector 1 | 780   | 80                      | 510 | 10   | - |
| 36                      | <b>a</b>   | 5       | <b>∄</b> Slider       | Slider 1         | 570   | 90                      | 250 | 190  |   |
| 8                       | <b>a</b>   | 6       | EineTrendGraph        | LineTrendGraph1  | 560   | 120                     | 370 | 200  |   |
| _                       |            | _       | ○ ApplocMotor         |                  |       |                         |     |      |   |

Hardware manuals and help files are a few clicks away. Need more? Follow the links to C-more's online library of objects and sound bites, or visit C-more's online forum.

Grouping Control: expand or collapse Grouped objects. Access individual objects in a group without having to separate the group or move objects on the screen.

# **Powerful Database Tools**

### Customize your searches

Easily edit *C-more*'s databases with the latest software tools. Create, import, export and search for tags and other datatypes with a click of a button. Powerful search filters allow for custom search terms based on various options.

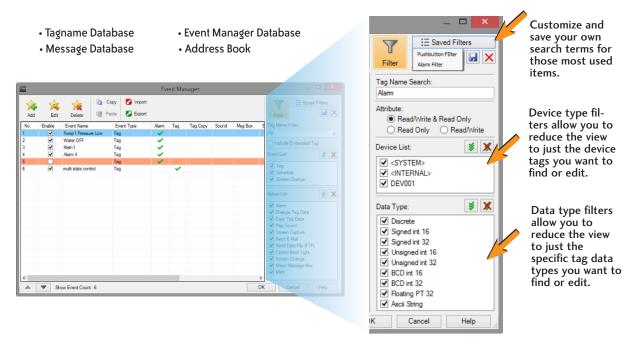

### Database Import & Export saves you time

The Import and Export tools allow you to quickly exchange database files between C-more projects, or PLC tagname files. With just a few clicks of the mouse, you can create a .csv or

Import Tag Name Database...

Export Message Database...

Address Book..

Language Edit..

Project Data..

Event Manager Database.

xls file. This greatly reduces the time needed to create a new database, especially when there are hundreds, or thousands of data points to work with.

## Import or Export

- Tagnames
- Messages
- E-mail Addresses
- Languages
- Events
- Project File
- Screen Library
- Graphics Library
- Object Library
- Recipe Sheets

# Importing PLC tags is easy

✓ My file contains a Header Ro

File Path: My Database Folder\ML1100-TagDB.XLS

With supported PLC databases, simply export the PLC tagnames and use the C-more import tool to select the .csv or xls file.

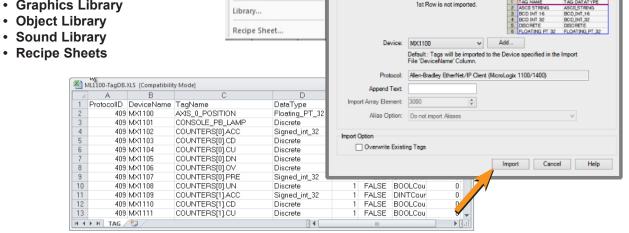

mCME-12 C-more HMI mCME-13 1 - 8 0 0 - 6 3 3 - 0 4 0 5 C-more HMI **VAUTOMATION DIRECTS** www.automationdirect.com/C-more

# **Productivity Tools: Built-in Simulator**

## Built-in project simulator pays for the HMI in time savings!

The "one click" built-in simulator is one of *C-more*'s most powerful features. You will find yourself using this feature every couple of minutes while developing your project. Using this intuitive simulator will result in a better looking and more effective project completed

The simulator allows you to fully simulate your entire project (every object, every screen) while it is being developed, without being connected to a PLC/PAC. Simply click on the "Simulate Project" button at any stage of project development. A window will appear over your development screen that contains a pixel-for-pixel representation of how your project will appear on your physical screen. A simulation control window will also appear.

Now the fun begins. Simply click your mouse on any simulated screen object and it will behave as if your finger is actually touching the screen. For example, clicking on a pushbutton object will activate and deactivate it as if an operator were touching it! The same will be true for thumbwheels, slider switches (simply

hold your mouse button down and slide), selector switches, toggle switches and so forth. Want to see how an analog meter moves based on dynamic data from the PLC/PAC? Simply move your mouse to the "Simulation control window" of the simulator, move to the tag and click on the data you wish to change. Now type in the value that you want to simulate, and watch your meter move on the simulated screen.

And here's the really cool thing - whatever values you modify during simulation, the effect will be propagated throughout your entire project, object by object, screen by screen. That's because this is a true "project simulator".

To stop the simulation, just click on your project development screen and you're back to project configuration. You can go back and forth in a flash. It's that easy!

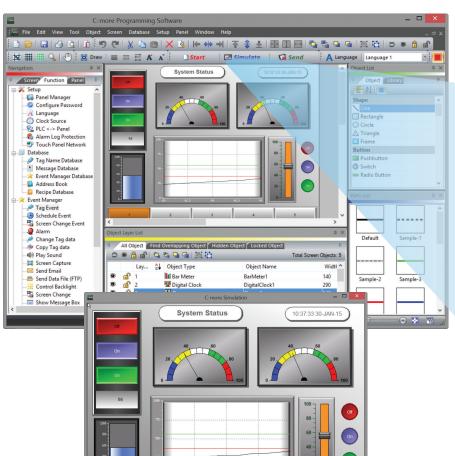

The simulation control window shows the list of screens and the tags, with their values, for the highlighted screen

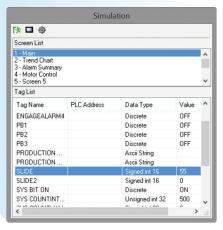

For objects tied to bit or analog data, change actual values here in the tag list, then verify the correct behavior on the screen. You can also change input data on the simulated screen and see the value change in the tag list.

# **User Libraries and Project Migration**

## User libraries allow you to re-use your work again and again

C-more provides three user libraries that allow you to efficiently re-use your work throughout your project or for other projects in the future. You can store a custom object, such as your company logo or a group of objects that compose a custom object (see the tank with cut-away and bar graph below). You can also store entire screens, graphics and sound bites. You can access your libraries at any time and re-use your work by merely clicking on the saved item and dragging it from the library into your project. You can even import and export library items to share with other designers.

Object Library

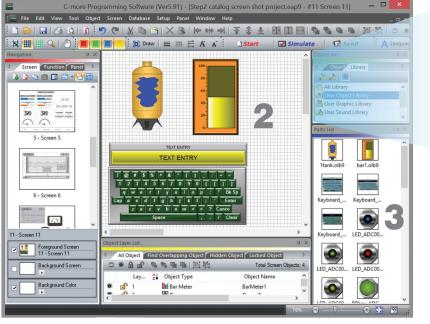

User Object Library User Graphic Library User Sound Library

- Object, graphic and sound
- Create, store and retrieve your:
  - Custom objects
  - Entire screens
  - Sound bites
- Re-use your work in this project or future projects

Check out our online library at: c-more.automationdirect.com/support\_tools/library.html

# Change your project screen size with a click of your mouse

Imagine developing your project for a 10-inch panel and then deciding to change the size to a 15-inch panel or an 8-inch panel. In the past, you most likely had to recreate your entire project and reconfigure every object, tag and screen.

With *C-more*, your project can be automatically converted for

www.automationdirect.com/C-more

a different size display with a click of the mouse. Of course, you may wish to move things around a little since you have a different screen size. This feature is great for OEMs or integrators that may be installing different configurations of the same machine or process.

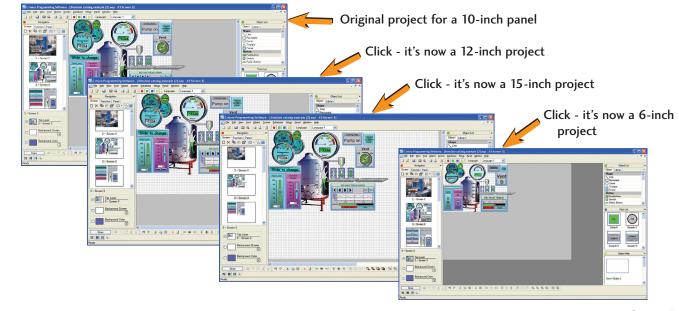

#### ▼AUTOMATIONDIRECT®

# **Powerful Event Manager Triggers Alarms and Actions**

## Fill-in-the-blank Event Manager saves time, PLC/PAC programming and memory

C-more provides a powerful yet easy-to-use Event Manager which takes exception handling (including alarms) and scheduling to the next level. The simple fill-in-the-blank manager allows events to automatically trigger several actions without the need for hours of PLC/PAC programming.

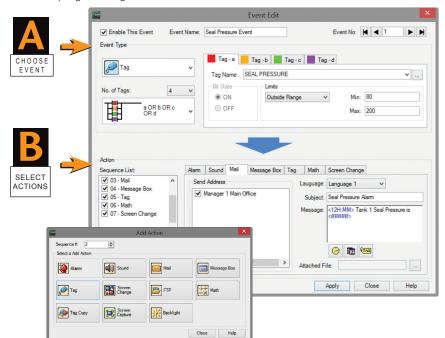

#### On the Event Manager screen, create an event, enter the required data, and select multiple actions. It's that easy!

The Event Manager goes beyond simple Alarm and Message functions, and allows C-more to take action based on events such as:

- · Tag status or value
- A combination of tag status or values
- · Date or time
- A screen change

The Possible Actions include:

- · Create an alarm
- Play a sound
- · Write values to tags
- Copy tag values
- Send e-mails (with embedded tag data!)
- Force screen changes
- · Capture screen image
- Pop-up messages (with embedded tag data!)
- Send files via FTP
- · Carry out math formulas

# Tag Combinations allow for simple logic with multiple events

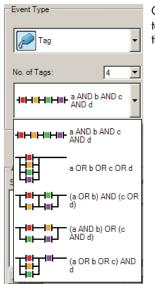

C-more HMI

mCME-16

Combine up to four different tags into simple logic events that will trigger actions.

# Math Actions add more power to your

Create a custom formula or use the Math Keypad to create formulas with Constants or even Tag Values. The Result is placed into a User Defined Tag.

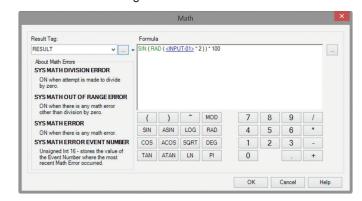

#### 1234+SIN(<TAG>+PI(123)+LOGa

- Numbers in Black
- Tags in Blue
- Calculations and Functions in Green
- Errors in Red

# **Convenient Recipe & Alarm Functions**

## More flexible recipes reduces programming effort

Recipes make it easy to make large numbers of tag changes with the push of a single button.

C-more provides tremendous flexibility and capacity to applications that require multiple recipes. It has a simple recipe button that supports 99 recipe sheets, each with 1000 recipes of 256 possible #tags or values. C-more recipe values can be modified and saved on the fly by the operator while the machine is running.

## **Spreadsheet-based Recipe Creation**

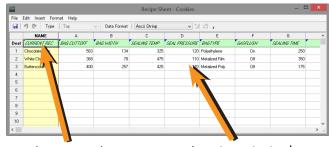

Select tags with one click

Insert constant values or select a tag

- New Recipe Database
- 99 recipe sheets
- 1000 recipes per recipe sheet
- 256 possible tags or values
- Load recipe data directly to PLC registers

www.automationdirect.com/C-more

Operator editing of recipes while running

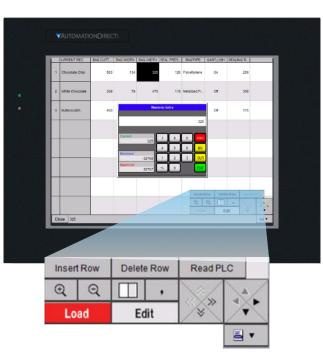

# Alarm List Object offers detailed alarm management for operators

Alarms are used to notify operators of critical situations that may arise during a process. The Alarm List Object allows operator interaction with alarms that have occurred and allows operators to view, confirm or clear the alarms. Alarms can include specific messages with embedded PLC tag data as well as, date and time information for the alarm status. Alarm status can be color coded to help operators quickly interpret the status for each alarm.

#### The Alarm List Object allows alarm details to be displayed and logged for future reference

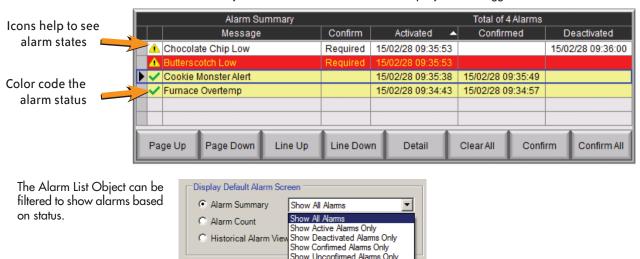

**VAUTOMATION DIRECT** 

C-more HMI

mCME-17

#### ▼AUTOMATIONDIRECT®

# **Trends, Logging and Control Options**

## Trend graphs, PID faceplates, true historical data logging

*C-more*'s trend graph supports 16 pens, selectable to be hidden or shown by the operator. Show only the trends you wish to see, when you wish to see them. In addition, the full featured *C-more* units support data logging to SD cards or USB memory devices. Gigabytes of trend data can be stored,

limited only by you. The information can also be sent from *C-more* to your PC over the Internet, triggered by an event. *C-more* also has the standard PID faceplate and an enhanced version which shows trend data of the setpoint process variable and control variable.

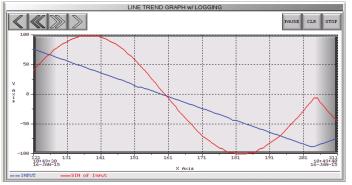

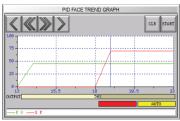

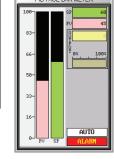

- 16 pen trends
- PID faceplate
- PID with trend faceplate
- Each pen can be turned on/off
- True historical data logging

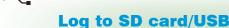

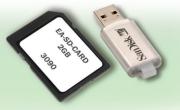

# Pop-up windows for information and control

Use Pop-up Window Frames to overlay information or to provide extra controls on top of other screens. Operators can reposition the pop-up anywhere on the screen or close the pop-up when no longer required. Pop-up windows are created just like the other objects in the project, and can include a portion of any *C-more* screen (except other Pop-ups - no cascading available).

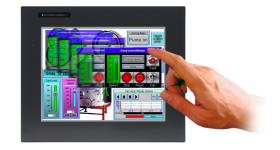

# Pop-up Message Boxes for critical events

Create Pop-up Message Boxes in the Event Manager. You define the trigger criteria, and then select "Message Box" as the "action". You can type in a short message to appear in the box, and select an icon to display with your message. You can even include tag data, and date/time information in the message. The operator must click the OK button in order to clear the message box. You can also log an alarm at the same time the message box is activated via the event manager (along with many other actions).

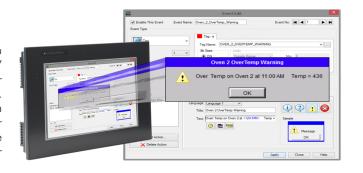

# **Fonts and Animation**

#### **Built-in fonts**

*C-more* has 14 different fonts for objects such as pushbuttons, indicators, meters and so on. These fonts are used for object-integrated labels and ON/OFF phrases for each of *C-more*'s standard objects. Each font can be bolded, italicized and underlined. Fonts can be scaled to hundreds of sizes, giving you extreme flexibility.

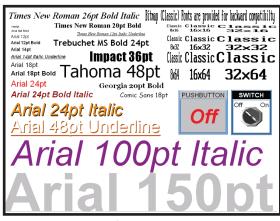

**Object Fonts** 

Need even more fonts? Use any of the dozens from your PC as "Bitmap Text". (Although bitmap text cannot be used as an integral part of standard objects, they can be used for a wide variety of static annotations.)

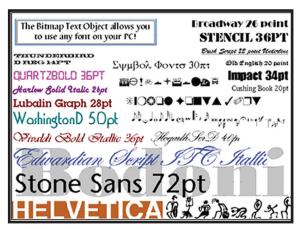

**Bitmap Text Fonts** 

# Built-in animation makes the process come to life

Virtually any bitmap object (from your PC hard drive, the built-in 4,000 symbol library, custom-drawn, etc.) can be animated to follow a straight line or a scribbled path. In addition, the object can change size or orientation (rotation).

## 5 types of animation (any combination)

- Straight line... X or Y
- · Scribbled path with up to 64 points
- Rotational
- Change size
- Multi-State Bitmap

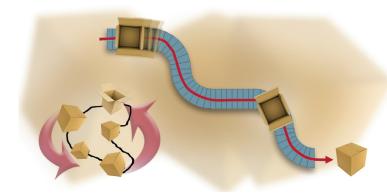

A bitmap object (picture of cardboard box) follows a curving path along a conveyer (the path can be hidden). The box can rotate around the bends in the path and even change sizes. The bitmap changes toward the end to a closed box shape.

Of course, the object can also do any combination of actions as well. Best of all, the animation process is very straightforward. You will be animating your first object in as little as a few minutes!

#### **Axis Animation:**

PLC tag values dictate the actual screen position of an object. Move objects along a single axis or use different tags for simultaneous X-Y position control.

#### **Point Animation:**

Define a path with up to 64 points for point-to-point object motion, or use "ratio" mode to move smoothly along a path. Scaling of PLC tag values to the path positions is optional.

#### **Object Rotation:**

Control rotation of an object based on the value of a PLC tag. Also allows scaling of tag values to angular values.

#### **Object Size:**

Control the size of an object based on PLC tag values. Independent X and Y-axis scaling of object size is possible, along with scaling of the tag values.

#### Multi-State Bitmap:

Use up to 16 different bitmap images to animate changes in the appearance of an object.

#### Benefit:

Animations of machine motion and factory processes enhance comprehension, and give operators a visual representation of the desired motion of products, and machinery on screen.

mCME-19

#### **▼**AUTOMATIONDIRECT

# Wide Array of Objects and Customized Parts

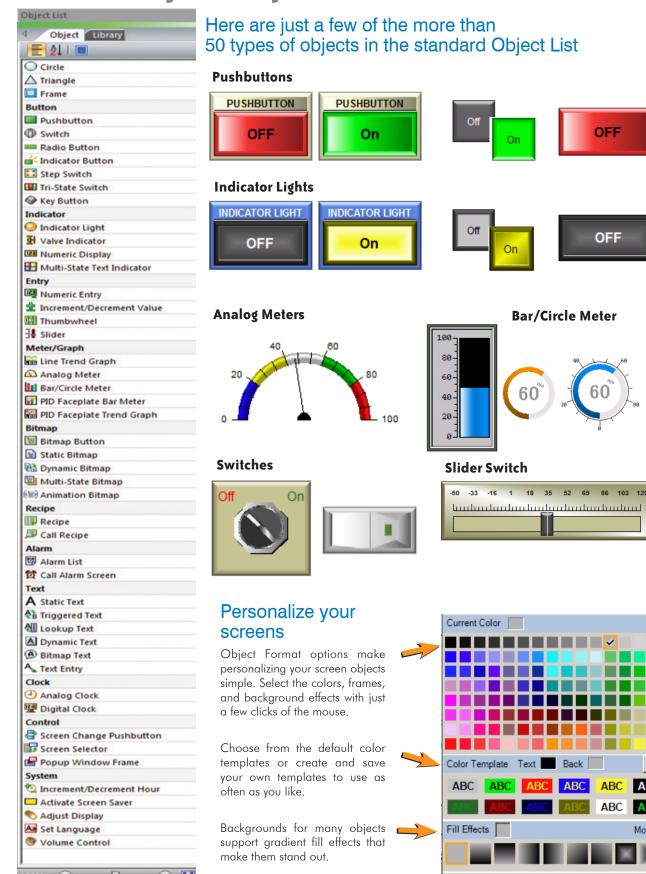

#### **Tri-State Switch**

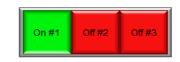

#### Thumbwheel

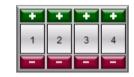

#### **Dynamic Bitmap**

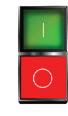

#### **Set Language**

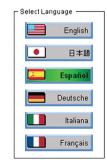

# Bitmap Text Use any Font on Your PC

www.automationdirect.com/C-more

## Over 4000 industrial graphics with Symbol Factory

Select from 80 different categories offering vector graphics that can be scaled up and down in size without loss in image quality. Free Cutaway Control is also included for doing tank type fills. If that is not enough, you can always use your own bitmap graphics with the same objects.

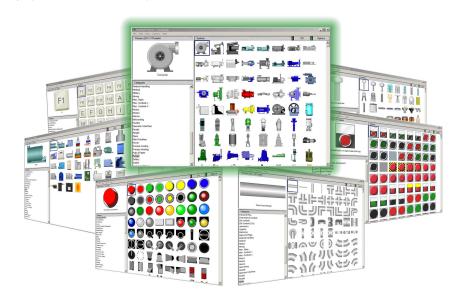

# Hundreds of pre-configured parts

*C-more* also provides ready-made "parts" (versions of each default object) that are available to drag and drop into your project. Select any object to see preconfigured parts in the Parts List. Select the one that most closely matches your needs - and customize it even further, if you like. Then save it in the user library for future use.

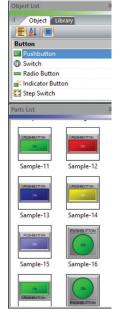

## Create custom objects

Use a combination of *C-more* objects and parts to create your own objects, or even entire sections of screens.

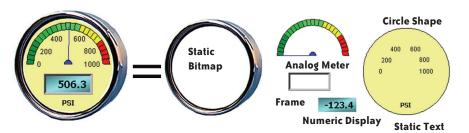

Custom Object

Assembled from 12 parts

# Built-in Convenience...

#### **Network connections**

C-more HMIs with Ethernet capabilities can be programmed via the built-in Ethernet port (the EA9-T6CL-R model does not support Ethernet). Connect directly from a PC to the C-more HMI, or connect one or more C-more HMIs to your plant network (via switches and routers). With *C-more* on the plant network, you can download projects from any connected PC.

Use the network connection to upload alarm history, PLC/PAC log data or screen captures to a connected PC. C-more can send e-mail, based on events or PLC/PAC alarm conditions (if connected to a network and an SMTP (Simple Mail Transport Protocol) server).

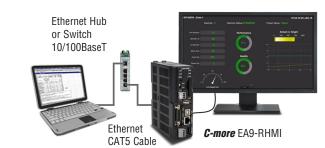

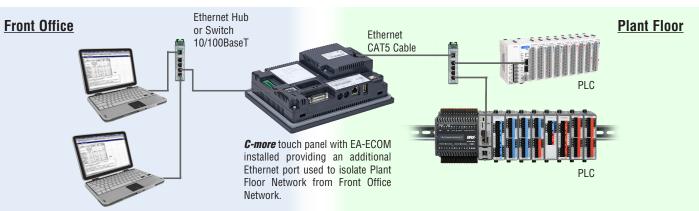

# **C-more** programming software with Internet connection

**C-more** touch panel

You can program your *C-more* HMI remotely via the Internet. All you need is a Public IP adress assigned to the

C-more and a network that is accessible from the Internet

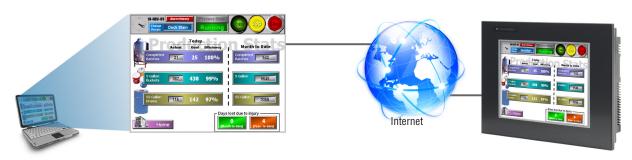

# **USB** programming

For convenient programming, use a standard USB cable between your *C-more* HMI and your PC. No baud-rate, parity, or stop bit settings to waste your time. USB is fast; most projects download in seconds. Don't pay inflated prices for proprietary programming cables! USB cables are inexpensive (we sell 'em!) and are readily available so you won't waste time looking for a special cable when your million-dollar operation is down.

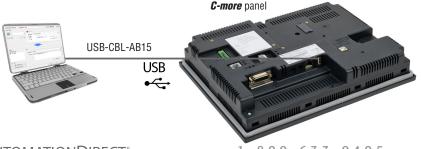

# **Updates using USB or SD Memory Devices**

## Update your HMI without a PC

USB

172.30.52.103

Use SD memory cards or a USB flash drive to transfer projects to your HMI without having to connect the HMI to a PC. Perfect for updating remote *C-more* EA9 series interfaces, simply transfer the project to the SD memory card or the Pen Drive, take or send the flash device to the remote location, plug it into the HMI and transfer the project. This is also a convenient backup of your project, or for when a damaged HMI must be replaced. Send project updates to users who might not even have the programming software. Projects can be transferred onto the flash device, and restored to the HMI.

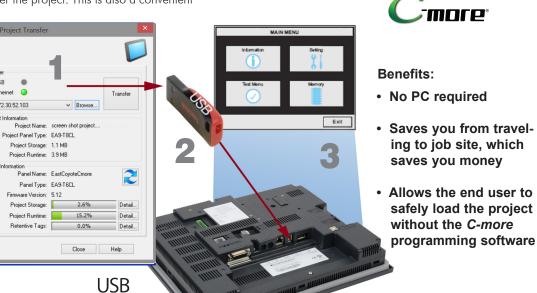

From the PC, transfer your project to an "External memory device"

Project Transfer

TEL: 770-844-4200

Take (or send) the memory device to the HMI and plug it in

Use the *C-more* system screens to restore your project into the HMI memory

EA9 series panel

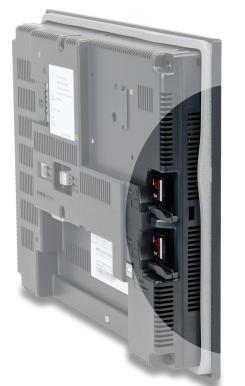

# Lots of memory for your project

C-more EA9 series interfaces start with a minimum of 26 MB of user project space on the 6-inch through 10-inch units, while the headless EA9-RHMI offers 43 MB and the 12-inch and 15-inch units supply 82 MB for project

How about data storage? Many comparably priced touch panels offer no memory options or they support only proprietary memory cards. With C-more, all EA9 series models have a USB Port-A connector, and one SD card slot (12 and 15-inch panels include two SD card slots). This allows memory for data logging, screen captures, message logging and alarm

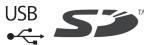

mCME-23 C-more HMI

#### **▼**AUTOMATIONDIRECT

# Remote HMI Options...

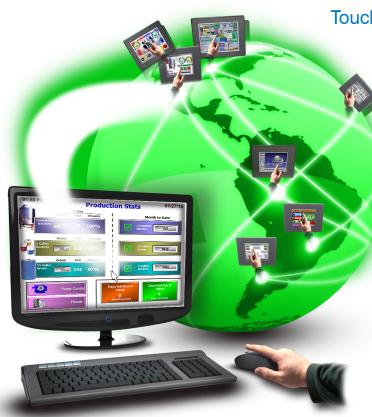

# Authorized users have the ability to remotely:

- Monitor and control screen operations of the *C-more* as if touching the screen itself
- Test and troubleshoot the *C-more* project
- View, zoom, print and save screen captures of active screens

# Convenient yet secure

#### Multilevel Logon Security

Three Remote Access user accounts can be configured and stored in the project. Each account allows up to five remote users to be connected simultaneously.

#### Multilevel Access Control

Each account can be configured in one of the following levels of access:

- · View Only
- · View and allow Screen Change only
- Full Control

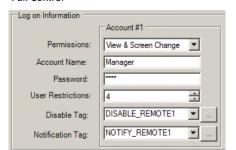

### Touch your HMI from anywhere with **Remote Access and Control!**

- No additional hardware required.
- The C-more Remote Access feature resides in all HMIs with Ethernet support, and requires no option modules.
- Access real-time data or initiate an action on a control system from anywhere, any time.

# **C-more** from your PC

With a Web browser on any PC, remote users can operate and monitor a local **C-more** HMI system from anywhere on the Internet or on a local network.

# **C-more** from your Mobile Device

Mobile users can download the FREE C-more Remote HMI app from the Apple Itunes store, Google Play, or Amazon Remote HMI App Store, to get remote access and control for Mobile devices.

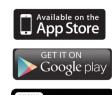

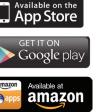

# Resizable Window

Unlike many other remote access sotware brands, the C-more remote viewer is completely sizable. When the user shrinks or expands the browser window, the projects objects will rescale accordingly.

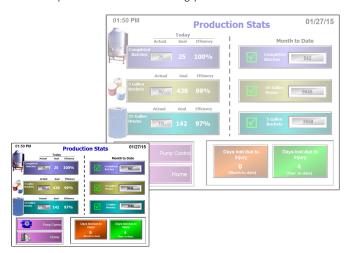

#### FTP Data Transfer

The FTP server (File Transfer Protocol) allows transfer of data files between C-more and any connected FTP compatible device (usually a PC). Your HMI can collect data and pass it to the PC on your desk, or to your corporate headquarters.

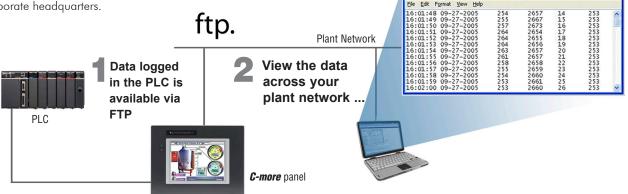

#### E-mail

Use the Event Manager to send e-mail periodically or when certain Alarms or Events occur. You can even attach log files to the e-mail message.

Operators can even key in a message and then press "Send".

C-more supports SSL and Tag based storage of e-mail address so that operators can update e-mail addresses without the programer's support.

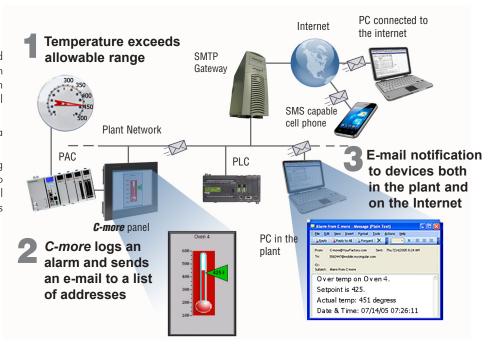

### **C-more** and hear more!

C-more can play warning sounds and other .wav files via an external amplifier and loudspeakers (user supplied). Use sirens, buzzers or beeping sounds to draw attention to alarm conditions. Even pre-recorded verbal messages can be triggered to speak to your operators in various languages.

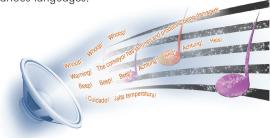

## **HDMI Video Output**

Connect your HDMI TV or monitor to the *C-more* HDMI video output to display your screens in full HD.

Mouse support allows any HDMI compatible device to function as a machine interface. (HDMI support only on the headless EA9-RHMI, 12-inch and 15-inch

HOMI

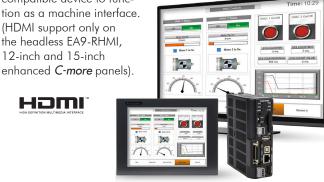

mCME-24 C-more HMI mCME-25 1 - 8 0 0 - 6 3 3 - 0 4 0 5 C-more HMI **VAUTOMATION DIRECT** www.automationdirect.com/C-more